自動カーテン開閉器の制作

 $\sim$ JUTRO ZANAVES $\sim$ 

- 鵜塚 琉生 中島 孝太
- 中村 風雅 松田 開心

## 1.研究経緯

情報技術科の生徒は寝坊による遅刻が多 い。遅刻を減らすために、今まで学んできた 知識と技術を使って解決したいと考えた。

そこで、朝になるとカーテンを自動で開け てくれる作品を作ることを研究テーマとし た。

自動カーテン開閉器(以下開閉器とする)の 作成に当たって(図1)を参考に作成した。

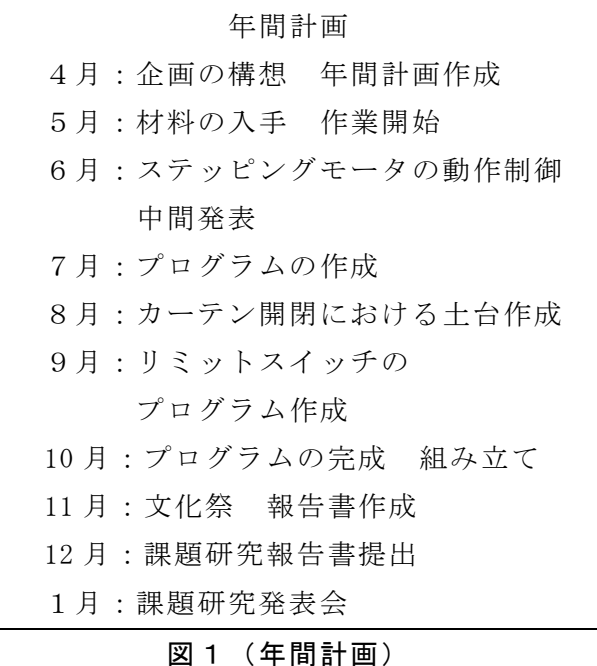

# 2.具体的な研究内容

(1)自動カーテン

カーテンレールに取り付けられた機器がカ ーテンを引いたり押したりすることでカーテ ンが開閉される。私たちは条件が整うと DC モータの回転が変化し、カーテンレールに取 ような動きをする。り付けられたラックを動かして制御させるも のを製作した。動作の流れとしては(図2)の

ような流れをイメージしてプログラムを制作 した。

| 光センサにより朝と夜を認識する      |
|----------------------|
|                      |
| スイッチによりカーテンが開いているか閉じ |
| ているかを認識する            |
|                      |
| 条件によりモータに右回転か左回転の信号を |
| 送る                   |
|                      |
| 端まで動くとスイッチにより端まで来たこと |
| を認識しモータを止める。         |
|                      |

図2 (動作の流れ)

光が明るく、朝と判断した場合は(図3)の ような動きをする。

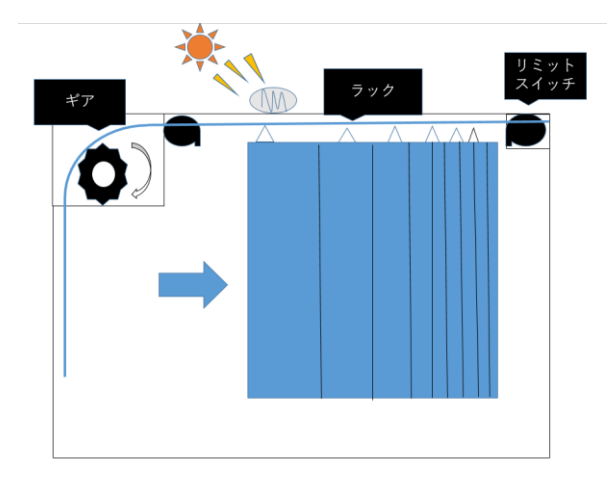

### 図3 (朝の動作)

光が暗くなると判断した場合は(図4)の

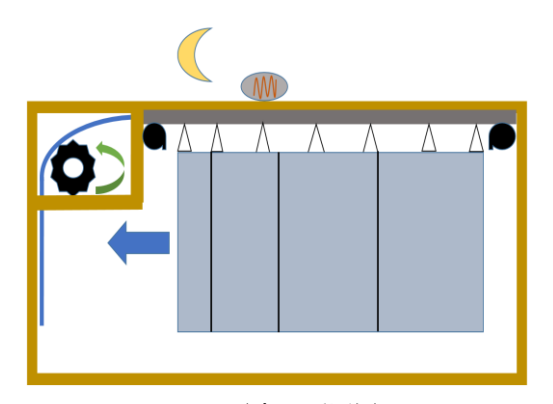

図4 (夜の動作)

(2)開発環境(Arduino studio) 言語(C 言語)

(3)自動開閉の構想

まず初めに、本体の動作と仕様について検 討した。ステッピングモータを使用して距離 を図り回転数で制御するのか、DC モータと 磁気センサを使用して制御するのか、様々な 意見が出たが、作りやすさなどを考慮し、以 下の仕様に決定した。

#### (4)本体の仕様

光センサ(CDS 素子)が反応し、リミットス イッチが反応すると DC モータが回転し、2 つ目のリミットスイッチが反応すると停止さ せる。光センサが反応しなくなると DC モー タが逆転し、1つ目のリミットスイッチが反 応すると停止させる。(図3、4)参照

### 3.部品

- ・ギアボックス付 DC モータ(540K75)
- ・Arduino Uno
- ・DCDC コンバーター(R10A-5)
- ・CDS 素子(UXCELL5537)
- ・2×4 ※以下木材
- ・ラック&ピニオン
- ・ブレットボード(BB-801)
- ・カーテンレール(0.6-1.0m)
- ・リミットスイッチ(v-1561c25)
- ・L298N(デュアル H ブリッジ)

・電源装置

・100V 2PIE 過電流遮断器

※3D プリンターには XYZ Pro を用いてお り、以下 3D プリンターとする。

## 4.配線

文献を参考にしながらリミットスイッチと DC モータ、光センサ(CDS 素子)の配線を行っ た。

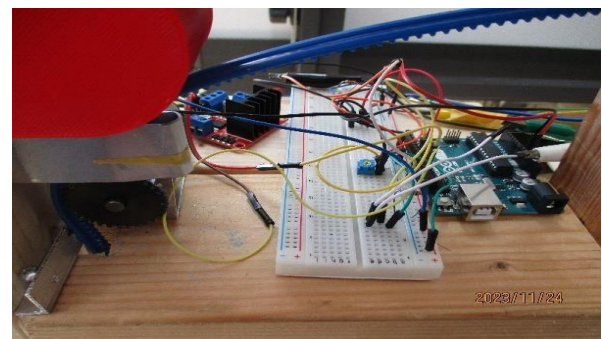

写真1 配線

#### 5.自動カーテンの製作

最初考えていたホール素子を使ったカーテ ンはプログラムの制御とホール素子で得られ る値を組み合わせて制御するため、カーテン が端に来ているかの判定の難しさなど問題が あった。そのためリミットスイッチを2つ使 った自動カーテンを製作した。

またギアボックスに 12V の電圧を加えて実 装していたが、動作を続けていくうちに、支 えている機材やラックが損傷してしまったた め調整を行い、結果的に6V で動作させるこ とにした。

工夫点としては、はじめピニオンとラック がうまく噛み合わなかったりラックが固定さ れていなかったりして、カーテンレールの動 きが不安定だった。そこで授業で習った 123D DESIGN®と XYZ ware Pro®の二つのア プリケーションを使用した。前者のソフトで ジグの設計、後者のソフトで 3D プリンター 印刷用のデータ作成と印刷データの送信を行 った。ジグをつけることでラックが固定さ れ、うまくギアとかみ合ったので本来の動き がしっかりとでき、5V で動くようにもなっ たので電力の節電もできた。

電源装置(写真2)でコンセントから取り込 んだ 100V の電圧を5V に変換に変換できるよ うにすることで、その装置からモータドライ バと基盤、Arduino への給電をまとめてでき るような仕組みに変えた。

結果、コンセントにプラグを繋げ、過電流 遮断器のスイッチを入れるだけで1つのコー ドで電源を制御できるようになり、今までよ り配線や電源の制御を簡単に行うことができ

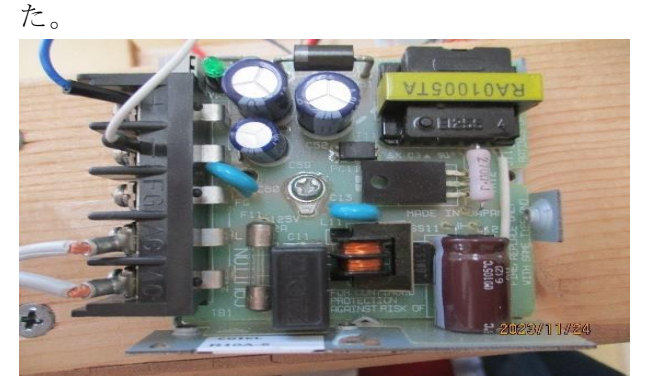

写真2 電源装置

## 6.プログラム制御

Arduino を使って制御した。CDS 素子が反応 して、リミットスイッチ1(図3)が反応する と DC モータが正回転しカーテンが右に動き 出す(図3)。リミットスイッチ2(図3)が反 応し、CDS 素子が反応していなければ、DC モ ータが逆回転しカーテンが左に移動する(図

```
4)。
int ENB = 5;
int IN3 = 6;
int IN4 = 7:
int hallSensorPin = 8;
int hallSensorPin2 = 9\rightarrowint lightSensorPin = 10;
void setup() {
   pinMode (13, OUTPUT);
   pinMode(12, OUTPUT);
   pinMode(IN3, OUTPUT);
   pinMode(IN4, OUTPUT);
   pinMode(hallSensorPin, INPUT);
   pinMode(hallSensorPin2, INPUT);
   pinMode(lightSensorPin, INPUT);
 \mathbf{r}
```
図5(プログラム1)

〇図5の説明

1行目~6行目では使うリミットスイッチ やモータが Arduino のどこに接続されている かを設定するプログラムになっている。

8行目~14 行目では接続されたピンが出 力用か入力用のどちらで使われているかを設 定するプログラムになっている。

void loop() {

 $int$  hallSensorValue = digitalRead(hallSensorPin);  $int$  hallSensorValue2 = digitalRead(hallSensorPin2);  $int$  lightSensorValue = digitalRead(lightSensorPin); digitalWrite(IN3, HIGH); digitalWrite(IN4, HIGH);

図6(プログラム2)

〇図6の説明

2行目~3行目ではそれぞれのセンサやス イッチのオン・オフの値を変数に入れるよう にしている。その後のプログラムでは決めた hallSensorValue などでオン・オフの制御が できるようになった。

4行目~5行目では L298L の IN3と IN4 を HIGH にしてモータを起動している。

```
if (lightSensorValue == HIGH) {
      if (hallSensorValue == HIGH) {
              digitalWrite (13, HIGH);
              digitalWrite(12, LOW);
      \mathcal{F}\mathcal{E}
```
図7(プログラム3)

〇図7の説明

1行目では光センサで明るいとき(朝)の時 だけ通す if 文になっている。

2行目ではギアに近いほうのボタンが押さ れている(カーテンが閉まっている)時だけ信 号を通す if 文になっている。

3行目~4行目では明るくてカーテンが閉 まっているときにモータが正回転してカーテ ンを開けるようにしている。

```
if (lightSensorValue == HIGH) {
      if (hallSensorValue2 == HIGH) {
             digitalWrite(13, LOW);
             digitalWrite(12, LOW);
      }
\mathcal{Y}
```

```
図8(プログラム4)
```
〇図8の説明

1行目では光センサで明るいとき(朝)の時 だけ信号を通す if 文になっている。

2行目ではギアに遠いほうのボタンが押さ れている(カーテンが開いている)時だけ信号 を通す if 文になっている。

3行目~4行目では明るくてカーテンが開 いているときにモータが止まるようにしてい る。

```
if (lightSensorValue == LOW) {
      if (hallSensorValue2 == HIGH) {
              digitalWrite (13, LOW);
              digitalWrite (12, HIGH);
      \mathcal{F}\mathcal{Y}
```

```
図9(プログラム5)
```
〇図9の説明

1行目では光センサで暗いとき(夜)だけ信 号を通す if 文になっている。

2行目ではギアに遠いほうのボタンが押さ れている(カーテンが開いている)時だけ通す if 文になっている。

3行目~4行目では暗くてカーテンが開 いるときにモータが逆回転し、カーテンを 閉めるようになっている。

```
if (lightSensorValue == LOW) {
     if (hallSensorValue == LOW) {
           digitalWrite (13, LOW);
           digitalWrite(12,LOW);
```

```
\mathcal{Y}
```
 $\mathcal{F}$ 

図 10(プログラム6)

〇図 10 の説明

1行目では光センサで暗いとき(夜)だけ通 す if 文になっている。

2行目ではギアに近いほうのボタンが押さ れている(カーテンが閉まっている)時だけ通 す if 文になっている。

3行目~4行目では暗くてカーテンが閉じ ているときにモータが止まるようにしている。

### 7.今後の展望

今後は光センサを細かい光量の変化に対応 できるようにし、タイマー設定やスマートフ ォンでの遠隔操作の機能を追加したい。また、 重たいカーテンだと動かなかったので重たい ものでも対応できるように改良したい。見た 目も今のままだと不格好なので部屋に取り付 けられるような見た目にして、より利便性を 上げた開閉器の制作に挑戦してみたい。

### 8.研究のまとめ

今回の課題研究を通して開閉器の仕組みと 作り方について学ぶことができた。また、 Arduino Uno を使用し光センサやリミットス イッチを使った電子工作の方法も理解するこ とができた。実際に作業を進めていく中で 様々な課題があり、スムーズに作業を進めて いくことはできなかった。また、年間を通し て活動することの難しさを感じた。途中でプ ログラムの追加やハードの変更に対応して今 までのことを活かしながら調整するのが難し かった。課題研究で学んだ変更に対応する能 力と班員で協力してコミュニケーションをと りながら課題解決に向かう力を身に着けるこ とができたので卒業後も学んだことを活かし て活躍できるようにしたい。

## 参考文献

静音性自動開閉カーテン作ってみた https://www.youtube.com/watch?v=yUJtt\_0 Hdls (2023/12/15)